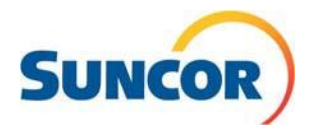

# Interpreting a Remittance Statement Updated December 2017 Quick Reference Guide (QRG)

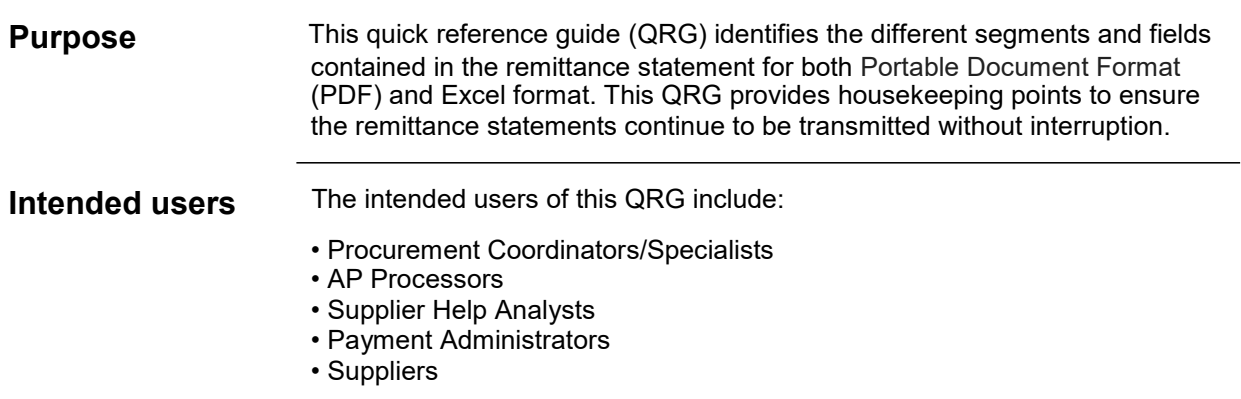

# **Table of Contents**

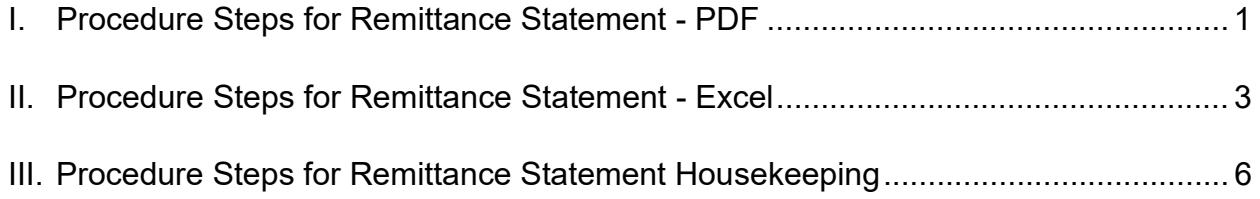

## **I. Procedure Steps for Remittance Statement - PDF**

The interpretation step of the remittance statement is triggered upon the opening of the remittance PDF document.

#### **1. Open PDF document**

Document opens displaying page 1 of **payment advice** *(see figure1)*

A. **Vendor number and vendor name** is the supplier identification number and legal entity name. If you have more than one vendor number you will receive one remittance advice per vendor number and legal entity.

B. **Remittance email address** is the email address to where the automated remittance statement will be transmitted.

C. **Payment document** is the payment trace number (or clearing document number) which starts with 200xxxxxxx. This 10 digit number is the number our system generates to track payments made**.**

- D. **Payment date** is the date of the payment.
- E. **Payment run** is Suncor's unique payment run identification code.
- F. **Total payable amount** is the amount of the payment.
- G. **Remarks** informs:

i. the number of documents specific to one payment document (i.e. if the PDF/Excel document is too large for one file it may show as "1/2 or 2/3" etc.)

ii. the legend for any related payment adjustments is:

- **D**  Detailed for any **discounts** taken;
- **H – Holdback** applied;
- **N Non -resident withholding tax** deducted; and

• **U** to identify any **unplanned** delivery costs associated with a particular charge.

# **Interpreting a Remittance Statement** QRG QRG

## *Figure 1:* Page 1 of example Remittance Statement

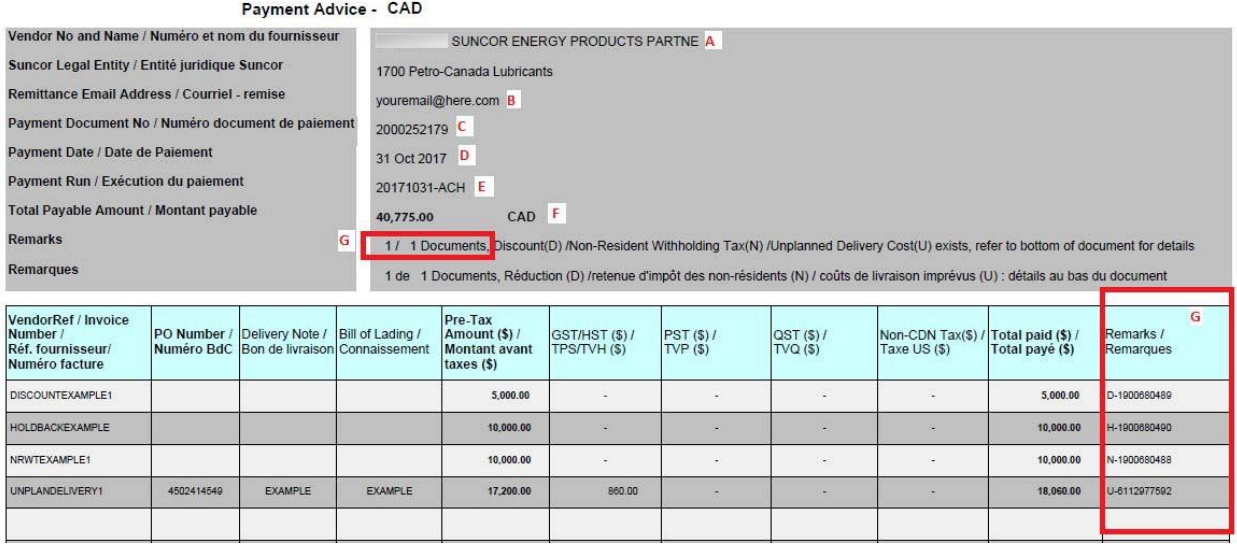

#### **2. Select the end of the PDF document**

In this example, the end of the document is page 2 of the PDF *(see figure2)*

A. The vendor reference / invoice column contains the special remarks (D-1900680489, H-1900680490, N-1900680488 and U-6112977592) which can be matched to the remarks column in the previous pages of the PDF document.

B. These total paid/deducted amounts are in addition to the respective invoice amounts elsewhere in the PDF.

C. D-1900680489 references a discount that is deducted from the total payment on invoice DISCOUNTEXAMPLE1.

D. H-1900680490 references a holdback applied to the invoice HOLDBACKEXAMPLE.

E. N-1900680488 references the amount withheld for Non-Resident Withholding Tax on invoice NRWTEXAMPLE1.

F. U-6112977592 references the additional charge associated with an unplanned delivery charge which is added to the value of invoice UNPLANDELIVERY1.

G. The total amount paid after adjustments.

# **Interpreting a Remittance Statement** QRG QRG

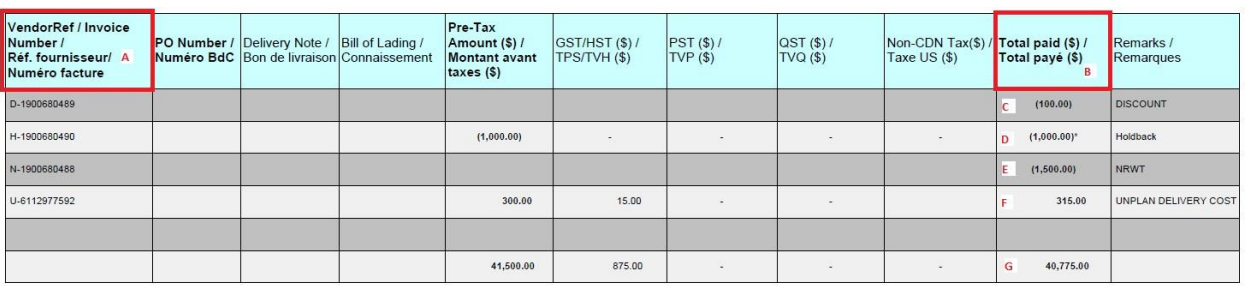

*Figure 2*: Page 2 of 2 (last page) of example Remittance statement

## **II. Procedure Steps for Remittance Statement - Excel**

The interpretation step of the remittance statement is triggered upon the opening of the remittance Excel document.

#### **1. Open Excel document**

Document opens displaying **document header** Worksheet (*see figure 3*)

A. **Vendor number** is the supplier identification number. If you have more than one vendor number you will receive one remittance advice per vendor number.

B. **Remittance email address** is the email address to where the automated remittance statement will be transmitted.

#### C. **Remarks** informs:

i. the number of documents specific to one payment document (i.e. if the PDF/Excel document is too large for one file it may show as "1/2 or 2/3" etc.)

ii. the legend for any related payment adjustments is:

- **D**  Detailed for any **discounts** taken;
- **N Non -resident withholding tax** deducted; and
- **U** to identify any **unplanned** delivery costs associated with a particular charge.

D. Additional tabs indicate **subsequent worksheets.**

*Figure 3*: Document Header Worksheet:

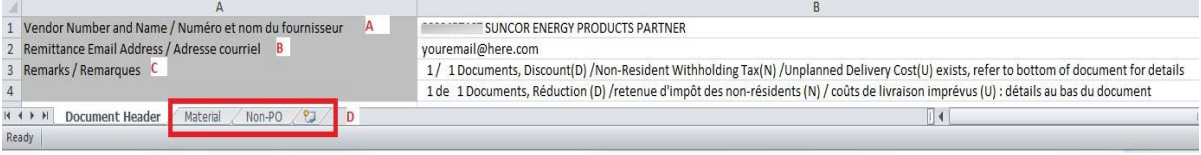

## **2. Select Subsequent worksheets**

Additional worksheets may include any one or combination of the following titles: Service, Material and/or Non-Purchase Order. All charges will fall under one of these titles, if there are no charges to a specific title, that worksheet will not exist in the remittance statement.

*Figure 4 and figure 5* display examples of the subsequent tabs and show that the remarks (A) are linked to the invoices by having the same Invoice Receipt (IR) document number (B).

*See figure 6* for the column headers by worksheet and *figure 7* for column header detailed descriptions.

#### *Figure 4*: Subsequent Tab example 1

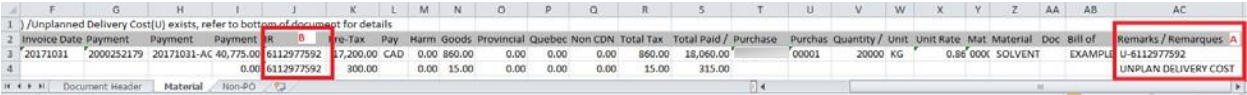

### *Figure 5*: Subsequent Tab example 2

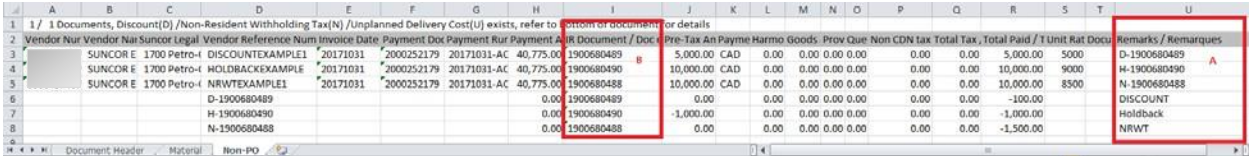

#### *Figure 6*: Worksheet column headers

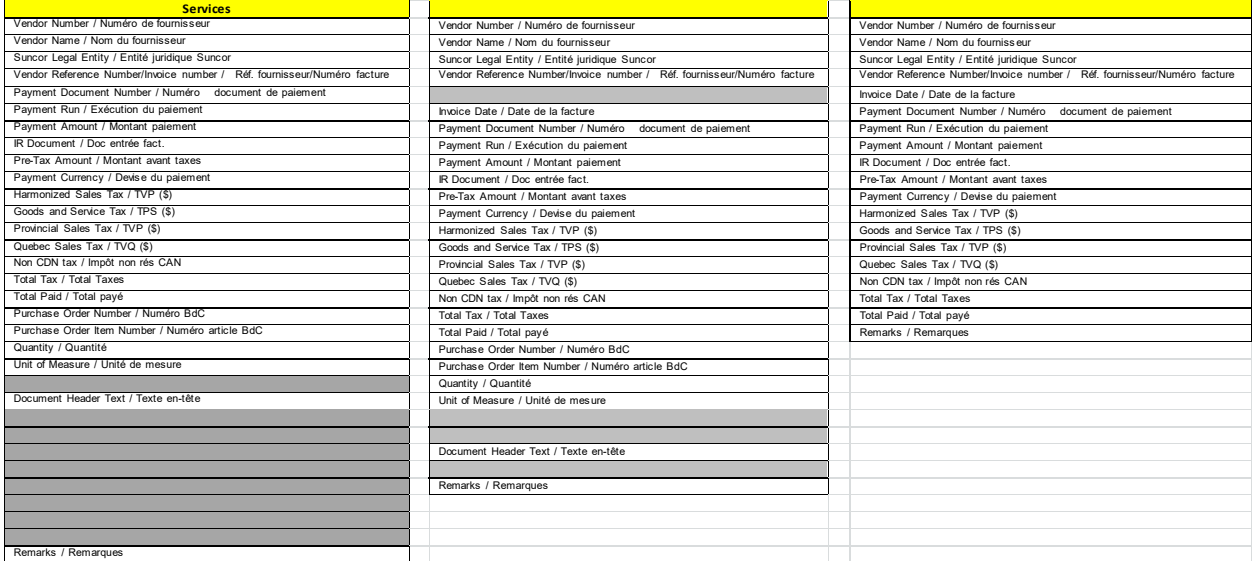

#### **Note: the grey shaded column headers are unique to their respective worksheet (in yellow).**

# **Interpreting a Remittance Statement** QRG

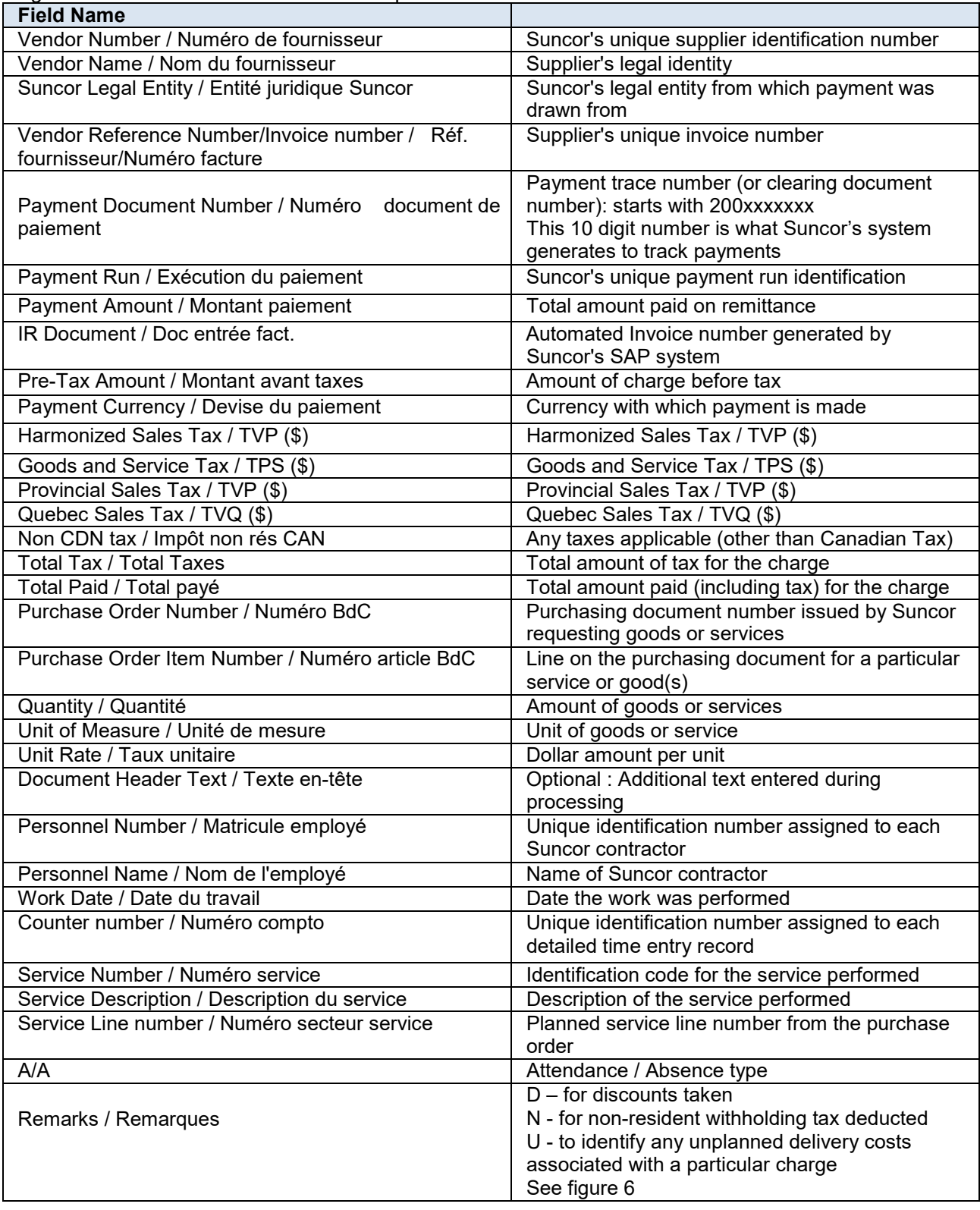

*Figure 7*: Worksheet column header descriptions

# **Interpreting a Remittance Statement** QRG QRG

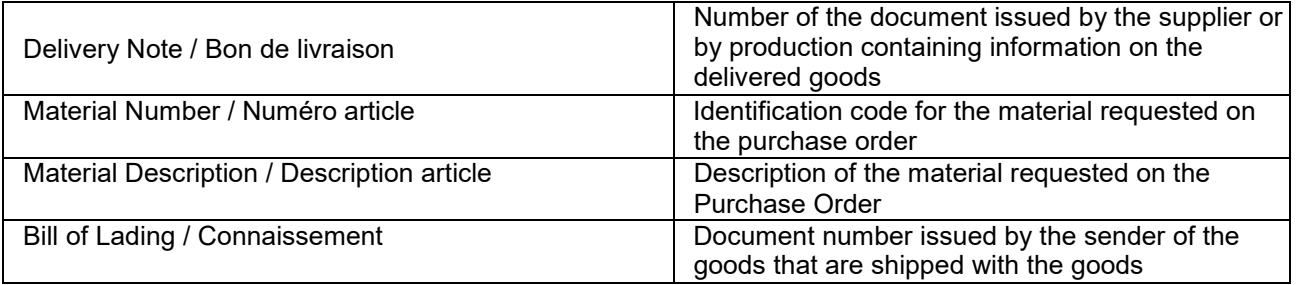

# **III. Procedure Steps for Remittance Housekeeping**

**1. To update the email address to which your remittance advice is being sent to,** please email Suncor's Accounts Payable Administration Team [\(apadmin@suncor.co](mailto:apadmin@suncor.com)m) with the updated information. In the subject field, state "Vendor Info Change."

**2. If you are not receiving the Remittance Advice with your payment:** Your payment advice email is delivered from the addre[ss apremittance@suncor.com,](mailto:apremittance@suncor.com) please make sure this address is added to your safe sender list. Do this by addi[ng apremittance@suncor.com](mailto:apremittance@suncor.com) to your email address book. This will help prevent your remittance advice from being blocked by any of your company's security software. If this doesn't resolve the issue, please contact [supplierhelp@suncor.com.](mailto:supplierhelp@suncor.com)

**3. If you would like to change the format of your remittance statement (PDF or Excel),**  please contact Suncor Supplier Help [\(supplierhelp@suncor.com\)](mailto:supplierhelp@suncor.com) and enter your Suncor vendor number and "Remittance format change" in the subject line of your email request.

**4. If you have any further questions about your remittance statement,** please contact your Suncor representative or Suncor Supplier Help [\(supplierhelp@suncor.com\)](mailto:supplierhelp@suncor.com). Please include your vendor number, company name and clearly identify the nature of your inquiry in the email to Supplier Help.